Seite 1 | Weiter (2/17) Einloggen ins MPN (http://industrie.musik-promotion.net). 1 Enf Edacra<br>Rotkelfer<br>1778 970689997784 2 Neues Produkt anlegen. **F PRODUKT DATEN**  $\mathbf{v}$  | Labe TRACK DATEN KÜNSTLER-DATEN 3 Unter Produkt Daten alle Informationen zu einem Produkt KONTAKT-DATER  $<sub>0</sub>$  restler  $= 1$  Titel  $= 1$  FAN</sub> eingeben. Speichern. COVER / BOOKLE **BEMUSTERUN STATISTIK** 4 Unter Track Daten Trackinformationen ergänzen, ggf. neue **MAILINGS** Tracks/ Sets hinzufügen. Speichern. 3 4 5 6 2 5 CD zusammen mit dem ausgefüllten MPN Lieferschein an Acamar senden. 6 Unter Cover & Booklet Vorder- und/oder Rückseite des Covers hochladen. **X** KAMPAGNE VORZEITIG BEEND Fode: 10.03.2014 7 Ggf. Booklet-Seiten hochladen und hinzufügen. Speichern. iling Anfrona Emo 8 Erstellen einer Kampagne mit Einfügen des Startdatums und einer oder mehrerer Aktionen, die innerhalb der Kampagne laufen. Aktion 1 **AKTIV** Beschreibun Auswahl der Empfänger selektiv oder als Angebotskreis. Speichern. 9 Zeitraum Ende 10.03.2014  $Zeit$ Optionen Nach zwei Werktagen prüfen, ob Sounddaten vorhanden sind. 10 Aktivieren der Bemusterung (Kampagne und Aktion). 11 Adressaten ADRESSATENAUSWAHL BEARBEI 12 Regelmäßige Prüfung der Adressatenaktivitäten mittels der Statistik. AKTION DUPLIZIEREN AKTION PAUSIEREN 8 9

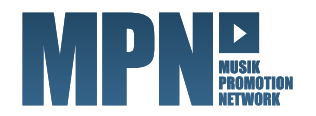

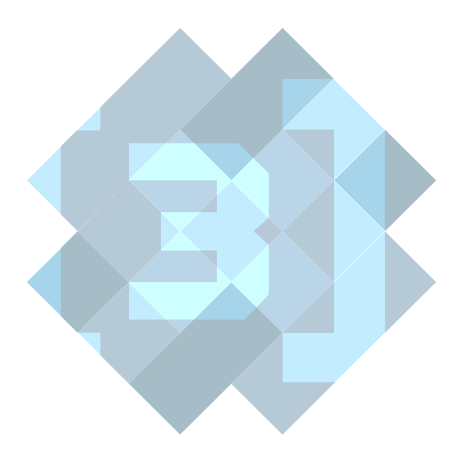

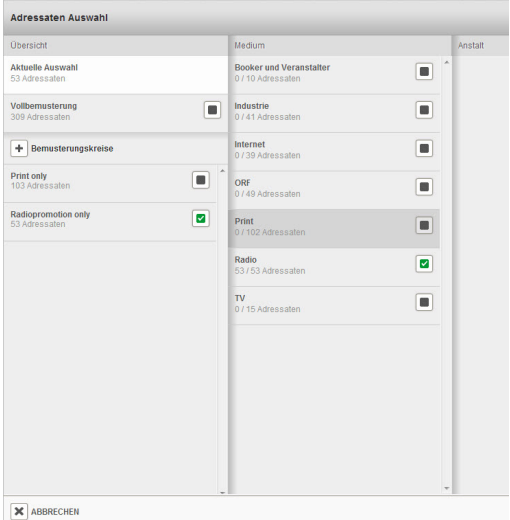

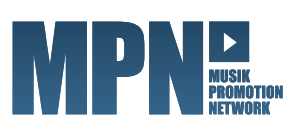

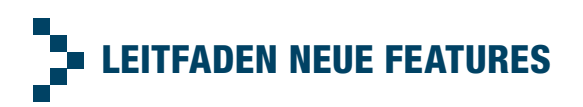